Milwaukee Feb 86

a monthly publication of the Milwaukee Area 99/4 User Group

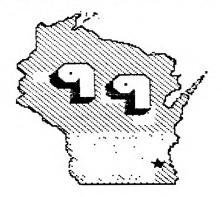

NOME

# Karch Sheu Set

The Wisconsin TI User Group Council is sponsoring a Swap/Meet and Faire When - March 1 from 9:30 AM to 4:00 PM Where - VFW Post at 726 Pine St.

Green Bay, WI

Admission - \$1 per person \$2 per family Dealers contact:Sally and John Vandermus 633 Laura ST Green Bay, WI 54302

Dealer times are from 8:30-5

Booths are \$20 of which \$10 is refunded if booth area is left in a clean state.

Bring extension cords and power strips as outlets are limited.

Payment can be made to: Bruce Murray PO Box 1031 Fon Du Lac, WI 54935 Directions:

From Hwy. 41 take the Dousman St. exit, turn right on Dousman to Webster Ave. Turn right on Webster 1 block to Pine St. then right on Pine 2 blocks to Hall.

From I-43 take the East Mason St. exit, turn left on E. Mason to Webster Ave. turn right on Webster 7 blocks to Pine St. then left on Pine 2 blocks to Hall.

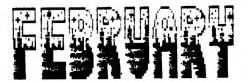

1122 Mo. Blanway - Watwatosa WI 53222

Genputer Loers Spotlicht

| Presidentlames Schroeder     | 2=4-4735 |
|------------------------------|----------|
| Vize-Fresident.Conald Walden | 119-1177 |
| TreasurerPhil Norton         | 462-6554 |
| SacretaryBeorge Mastica      | 121-1558 |
| LibrariansE.CcnDerEhe        | 545-0593 |
| Fred Papian                  | 117-1515 |
| NewslatterBene mitt          | ETE-(133 |
| Jarry Triakl                 | 117-0170 |
| Forth InfoBene mits          |          |
| Assamply BIGJarry Trickl     |          |

Membership in the Milwalkee Area 99/44 1.6. is been to all interested in the solid performing Texas instrument's FS-4A computer and the shared knowledge and good fin it provides.

Annual Dues.....Individuals - #10.00 ....Familias - #15.00

WE meet on the SECOND SATURDAY each month in the lower level of WAUWATGEA B&L locates at 7500 w. State Street 1:00 to 4:00 P.M.

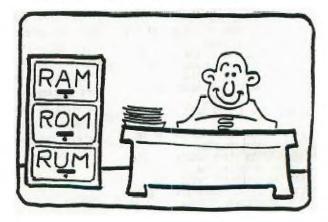

### by Jerome Trinkl

Program format is the most efficient way to store programs on disk as well as being the fastest way to load them.

Any memory image, be it assembly or basic can be saved in program format. Memory image is nothing more than an exact copy of the code as it resides in memory.

T1's convention for distingushing among the two program format types are as follows:

Assembly language programs that load and run from option 5 of the E/A follow this format:

Note: (These bytes are not loaded but used to direct the loader.)

Ex: 1st file 1st 5 Bytes

- 0-1 FFFF Header tells loader there is another file to load.
- 2-3 XXXX No. of bytes max. >2000 (33 sectors max.)
- 4-5 >xxxx Address to load those bytes

1st file next 4 Bytes

Note: (These bytes are loaded as part of the executable program.)

6-7 20460 B C 8-9 Dixxxx Entry Address

Succeeding files contain: ( Again these do not load in memory )

0-1 >FFFF if there are more files or >0000 if this is the last file 2-3 >xxxx No. of bytes max. >2000 4-5 >xxxx Address to load those bytes

The reason there are a maximum of >2000 bytes ( or 33 sectors on disk ) per file is that TI's loader uses the 16k VDP memory to transfer the data during the Device Service Routine. Only 8192 (8K)b have been allocated for its buffer.

One final note of interest is that option 5 of the E/A allows a default filename of "UTIL1" if enter is just pressed and no filename given. "File is sort of like X-basic autoload 'L2AC' feature for assembly.

Ahat about basic program format? It is a bit more complex but is easily distingushed on disk from assembly. Program load bytes The first 8 bytes

| )-1         | )xxxx    | Exclusive Or of next two<br>words 2-3 and 4-5.               |
|-------------|----------|--------------------------------------------------------------|
| 2-3         | )nunn    | Address of the end of the                                    |
| 4-5         |          | line number table.<br>Address of the start of                |
| 5-7         | XXXXX    | the line number table<br>Address of the last.                |
| Lin         | e aumber | memory location used in the propram. table info next 2 bytes |
| 3- <i>9</i> | )****    | The last line number in                                      |

the program. 10-11 >xxxx The start address of the program line. Then comes the tokenized basic code.

Then comes the tokenized basic code. I hope this helps your understanding of

TI 99/4A program image format.

#### 4A/TALK FEATURE

From Nov 1985 issue of Micobendium. One excellent feature of [4A/Talk] is often overlooked...That feature is in the use of the capture buffer and keyboard files to pre-write messages for upload to the message input area of a BBS.

The procedure is as follows: After the program has loaded and you have finished with the default screen you enter FCTN 3 for half duplex. Then enter FCTN 4 to open the capture buffer. Now you can write a message using 40 character lines and FCTN X for a CR/LF to advance to the next line. You can continue to write your message and when done you select FCTN 5 and option 1 to save the buffer to disk. Now, after signing on to a SBS you go to the message input area and enter the message header information. When you come to the area where you input the body of the message you may use one of two methods to enter the message. If the BBS system only allows you to enter one line at a time, like TIBBS, you do the following:

Select FCTN 6 and option 1, Open a keyboard file. Enter the filename that you gave your message and then press enter. Now press FCTN D twice with a pause in between. On the second entry the first line of your message will appear on the screen. Continue to press FCTN D and your message will be entered one line at a time. When done press enter and BBS's options to save, edit etc. will appear and you can choose the one you wish.

If you are on a board that allows block input for messages, like TBBS, then the procedure is as follows:

Input the message header information as before. Now select FCTN 6 and take option 3, Set up XON/XOFF characters and enter 17 for XON and 19 for XOFF. Now enter FCTN 6 again and select 1, Open a keyboard file. Enter the filename of your message file and press enter. Now the first time you enter FCTN D your entire message will be entered. To stop and start it as it is going in press FCTN D. When done press enter and select whatever option you wish. Whether or not you select full or half duplex (FCTN 3) during this operation depends on whether the host has local echo on or off during the upload TBBS, for example, turns it off during unpromoted block uploads so you must go half duplex. On most boards, nowever, full duplex is the proper selection. Using the above procedures you can also read other variable 30 files that you have downloaded from other systems. The use of the keyboard files section of 4A/Talk greatly increases its versatility.

One final note: with some modems you may have to experiment to find out how to get the text entry portion of the procedure to work. It works fine an the Radio Shack modes 1 and Volksmodem 12 modems I have but I had to put an on/off switch in the shone line for a friend of mine who uses a 300 baud Volksmodem. In any event, to see how the procedure works using any modem you can simply disconnect your modem from the RS232 if you have a problem with text entry and try it out. If you like the procedure, then you can do whatever is necessary to make it work with the addem hooked up.

> Joe Nuvolini Colorado Springs, Colorado

Converting RF Modulator For Universal Use

#### by Harold Hoyt

The RF Modulator can easily be modified to input video and audio signals to a video monitor or a JTR.

Pop the top cover off of the RF Modulator. Position an RCA stereo phono jack. Radio Shack part #274-332.on the corner of the cover where the cable enters the Modulator. Drill 2 holes for the oins of the connector. Make the holes large enough to allow position adjustment. Verify that the position is correct and drill 4 #29 drill holes using the phono jack as a template. Attach the phono jack to the cover. Chop off screws and cut the partition if required to avoid interference.

Find where the video and audio wires enter the printed circuit board (These are marked with the words video and audio on the top of the board). Drill a # 43 hole next to each of these leads from the copper side, being careful not to cut a trace. Cut and strip the ends of two short pieces of wire. Push the wire ends through the top of the board and solder the ands of the wires to the jacks.Replace the cover.

Plug in a stereo phono cord with male RCA phono plugs on each end. Code red for video and black for audio. This cord may then be plugged into either a VCR or video monitor.

This device may then be used either in the Monitor/VCR input without changing cords.

|                                                                                                    | STATE STATE COSES STATE                                                                                                    |
|----------------------------------------------------------------------------------------------------|----------------------------------------------------------------------------------------------------|
| EXTENDED SAEIC                                                                                                    | I/0 EFRORS<br>#: FIRST # SECOND #                                                                                                    |
| 10 NUMERIC OVERFLOW<br>14 SYNTAX ERROR<br>16 ILLEGAL AFTER SBRTN<br>19 NAME TILLNJ<br>20 UNRECISTIED CHAR<br>24 \$/# MISMATCH<br>28 IMPROPERLY USED NAME<br>36 IMAGE ERROR<br>37 MEMORY FULL<br>40 FTATX OVERFLOW                                                                                                    | 0: OPEN DEVICE NOT FOUND<br>1: CLIEE WRITE PROTECTEI<br>2: INPUT BAD OPEN ATTRIBUTE<br>3: PRINT INVALID 1/0 COMMAND<br>4: RESTORE OUT OF SPACE<br>5: OLD EIF<br>4: EA/E DEVICE ERFOR<br>7: IELETE FILE/DATA MISMATCH                                                                                                    |
| 40 =                                                                                                    | RS 232c ERRORS                                                                                                    |
| 47 NÜST BE IN SBRTN<br>48 FECHPSIVE EFFIN CALL<br>49 NISEING LEEND                                                                                                    | OPEN: 00 DEVICE CANNOT BE OPENED                                                                                                    |
| 51 RETIRE WITHOUT GOSUB<br>54 STRING TRUNCATED                                                                                                    | 06 -ATELARE EFTER<br>INPUT: 24 INTERNAL INTE TOO LARGE FOR BUFFER                                                                                                    |
| 36 SPEECH & TOO LONG<br>57 BAD SUBSCRIFT<br>50 LINE NOT FOUND<br>51 BAD LINE #<br>52 LINE TOO LONG<br>67 LAN'T CONTINUE                                                                                                    | RS 232: ERRORS<br>OPEN: 00 DEVICE CANNOT BE OPENED<br>02 SOFTWARE SWITCH ERROR<br>06 HATCHARE SWITCH ERROR<br>06 HATCHARE ERROR<br>1NPUT: 24 INTERNAL TATH TOO LARGE FOR BUFFER<br>25 CLEAR' FREETED OR HARDWARE ERROR<br>OLD: 50 CAN'T LOAD FROM SPECIFIED DEVICE<br>52 CAN'T LOAD FROM SPECIFIED DEVICE<br>54 PROSFAW TOO LARGE TO LOAD<br>54 SEE INFUT CODE 25<br>SAVE: 60 CAN'T SAVE TO SPECIFIED DEVICE<br>62 SEE 02. CAN'T USE WITH SAVE<br>64 SEE 25.<br>MISC:: 43,73,83.93 EXECUTING ILLEGAL COMMAND |
| 49 COMMAND ILLEGAL IN PRORM<br>70 ONLY LEGAL IN PRORM                                                                                                    | SAVE: 60 JAN'T SAVE TO SPECIFIED DEVICE<br>62 JEE 02. CAN'T USE WITH SAVE                                                                                                    |
| 74 BAD ARGUMENT<br>78 NG FROBRAM PRESENT<br>79 BAD VALUE<br>80 NIL                                                                                                    | 66 EEE 26.<br>MISC:: 43,73,83.93 EXECUTING ILLEGAL COMMAND                                                                                                    |
| 90 NIL<br>91 INCORRECT ARGUMENT LIST                                                                                                    | TI BASIC ERROR CODES PERTAINING TO DISK SYSTEM                                                                                                    |
| 92 NIL<br>93 INPUT ERROR<br>94 DATA ERROR<br>97 FRITEDTION VIOLATION<br>109 FILE ERROR<br>130 I/O ERROR<br>135 SBRTN NOT FOUND                                                                                                    | <pre>#: FIPST # SECOND #<br/>6: OPENTFIND SPECIFIED DISK DRIVE<br/>1: CLIEE DISK DR PFIEAM IS WRITE FROTECTED<br/>2: INFBAD IPEN ATTAIBUTE<br/>3: FFINT ILLESAL OPERATION<br/>4: FEETORE DISK FULL OR TOO MANY FILES OPENED<br/>5: OLDTEMPT TO READ PAST EDF<br/>6: SAVETEMPT TO READ PAST EDF<br/>6: SAVETEMPT TO READ PAST EDF<br/>6: SAVETEMPT TO READ PAST EDF<br/>7: DELETE FILE ERROR<br/>7: EDF</pre>                                                                                                 |
| DISK MANASER ERROR CODES                                                                                                    | FOR TI-WRITER                                                                                                    |
| #:       FIRST #       SECOND #         1:       OTHER       REC NOT FOUND         2:       SEEX/STEP       CYCLIC REDUNDAN         3:       INF_T       LOST DATA         4:       PRINT       WRITE PROTECT         5:       NIL       WRITE FAULT                                                                                                    | NCY 5 - NO DISK IN DRIVE: OR: IS UPSIDE DOWN:<br>OR: DRIVE IS NOT TURNED ON,<br>7 - NO DISK IN DRIVE.                                                                                                    |
| S: NIL NO DISK DRIVE<br>7: NL INVALID INPUT<br>9: NL INVALID INPUT<br>9: INVALID EPEIR CITE FOR<br>COMPREHENSING TEET                                                                                                    | <ul> <li>11125AL USE OF Loats, Printf: OR;</li> <li>EFRIF IN JEING THIE COMMENTE.</li> <li>NO FILE IN DISKETTE WITH FILENAME USED.</li> <li>OF PRINTS COMMAND IN PROGRESS WAS<br/>INTERCUPTED: OR; DISK CITE WAS OPENED<br/>WHILE RED LIGHT WAS ON.</li> <li>INTERCUPTED: OR; DISK CITE WAS OPENED</li> <li>WHILE RED LIGHT WAS ON.</li> </ul>                                                                                                    |
| EVECUTION EDDORG                                                                                                    | 07 - INVALID FILENAME (I.E. NAME TOO LONG OR<br>USING INVALID CHARAITERS'.<br>15 INVALID CISK DRIVE NLMBER, OR DEVICE.                                                                                                    |
| EXECUTION ERRORS           0-7 STANLAED 1/0         11           08 MEMPER FULL         12           07 INJEREDT STATEMENT         13           0A 1112141 TAG         14           0B 142141 TAG         14           0B 142141 TAG         14           0B 142141 TAG         14           0B 142141 TAG         14           0B 142141 TAG         14           0B 142141 TAG         14           0B 142141 TAG         14           0B 142141 TAG         14           0B 142141 TAG         14           0B 142141 TAG         15           0C 141 TAG         14           0B 142141 TAG         16           0D 142141 TAG         17           0E 142141 TAG         17           0F FROGRAM NOT FILMON         19           10 INCORRECT STATEMENT         14 | BAD NAME18FOR NEAT ERRORCAN'T CONTINUE101/0FAD VALUE10FILEFAD VALUE10FILEFING-NUMBER17DATABAD AFGLMENTBER20LINEFAD AFGLMENTBER20LINEFAD AFGLMENTBER20LINEFAD AFGLMENTBER20LINEFAD AFGLMENTBER20LINEFAD AFGLMENTBER20LINEFAD AFGLMENTBER20LINEFAD AFGLMENTBER20LINEFAD AFGLMENT21MEMORYFULLNAMECONFLICTCAN'T DOHATBAD LINENUMBER                                                                                                    |

EDITOR/ASSEMBLER ERROR CODES

| Y |   | E |   | EQUATES |  |
|---|---|---|---|---------|--|
| ۸ | 4 | ÷ | ٠ |         |  |

| EREND >0200<br>ERESYN >0300<br>ERESYN >0300<br>ERESYN >0300<br>ERESYN >0500<br>EFFINE >0500<br>EFFINE >0500<br>EFFINE >0600<br>EFFINE >0600<br>EFFINE >0600<br>EFFINE >0600<br>EFFINE >0600<br>EFFINE >0600<br>EFFINE >0600<br>EFFINE >0600<br>EFFINE >0600<br>EFFINE >0600<br>EFFINE >0600<br>EFFINE >0600<br>EFFINE >0600<br>EFFINE >0600<br>EFFINE >0600<br>EFFINE >0600<br>EFFINE >0600<br>EFFINE >1600<br>EFFINE >1600<br>EFFINE | (1040-0700).44444444444444444444164(1610161016161).010161644444444 | NUMERIC OVERFLOW<br>SYNTAX ERROR<br>ILL. AFTER EBFRGM<br>UNMATCHED GUDTES<br>NAME-TOD-LONE<br>\$/# MIEMATCH<br>DFTION BASE ERFOR<br>IMFFILEP_'USED NAME<br>IMAGE EFFIC<br>*IMAGE EFFIC<br>*IMAGE |
|----------------------------------------------------------------------------------------------------|--------------------------------------------------------------------|----------------------------------------------------------------------------------------------------|
|----------------------------------------------------------------------------------------------------|--------------------------------------------------------------------|----------------------------------------------------------------------------------------------------|

LOADER ERROR CODES

| 0-7<br>8<br>9 | STANDARD 1/0<br>MEMORY OVERFLOW |
|---------------|---------------------------------|
| •             | NCT USED                        |
| 10            | ILLESSE TAG                     |
| 11            | INEE E ERROS                    |
| 12            | INFEELLVED REF.                 |

()) TI-WRITER Frinter Controls (()) use with Ention (forget the Formatter) written for Gemini 10

| Cade Function                                                                                                    | Editor codes                                                                                                    |
|----------------------------------------------------------------------------------------------------|----------------------------------------------------------------------------------------------------|
| <ul> <li>d0 Terminate Tabulation</li> <li>d7 Buzzer Sounds</li> <li>d8 Backscate</li> <li>d9 Horizontal Tabulation</li> <li>d0 Line Feed</li> <li>d1 Vertical Tabulation</li> <li>d2 Form Feed</li> <li>d2 Carriage Return</li> <li>d2 Carriage Return</li> <li>d2 Carriage Return</li> <li>d2 Carriage Characters til CR</li> <li>d3 Condensed Characters On</li> <li>d5 Scharged Characters Off</li> <li>d6 Scharged Characters Off</li> <li>d6 Scharged Characters Off</li> <li>d6 Scharged Characters Off</li> <li>d6 Scharged Characters Off</li> <li>d6 Scharged Characters Off</li> <li>d7 Escape (SSC)</li> </ul> | Ctrl U Shift 2 Ctrl U<br>Ctrl U Shift 6 Ctrl U<br>Ctrl U Shift G Ctrl U<br>Ctrl U Shift H Ctrl U<br>Ctrl U Shift I Ctrl U<br>Ctrl U Shift I Ctrl U<br>Ctrl U Shift K Ctrl U<br>Ctrl U Shift M Ctrl U<br>Ctrl U Shift M Ctrl U<br>Ctrl U Shift N Ctrl U<br>Ctrl U Shift C Ctrl U<br>Ctrl U Shift C Ctrl U<br>Ctrl U Shift R Ctrl U<br>Ctrl U Shift R Ctrl U<br>Ctrl U Shift R Ctrl U<br>Ctrl U Shift Y Ctrl U<br>Ctrl U Shift Y Ctrl U<br>Ctrl U Shift Y Ctrl U<br>Ctrl U Shift Y Ctrl U<br>Ctrl U Shift Y Ctrl U |

Frinter Settings using ESC with code

| 27:45 Underline On<br>27:45 Underline Off<br>27:48 Line Space 1/8"                                                                                                    | 290<br>290<br>290 | 0                        | 9            |    |
|----------------------------------------------------------------------------------------------------|-------------------|--------------------------|--------------|----|
| 27:48 Line Space 1/8"<br>27:49 Line Space 7/72"<br>27:50 Line Space 7/72"<br>27:51 Line Space 1/6"<br>27:51 Line Space n/16"<br>27:52 Italics On                                                                                                    |                   | 0+(H)+DBD-V&ABCDHL/JIXJX | ก            |    |
| 27:51 Line Space n/16"<br>27:52 Italics On<br>27:52 Italics Off<br>27:53 Italics Off<br>27:55 Ignore 'Paper Out'<br>27:57 Enable 'Paper Out'<br>27:57 Enable 'Paper Out'<br>27:57 Enable 'Paper Out'                                                                                                    |                   | ~-0101CU                 |              |    |
| 27:50 Unitirschional Line Print<br>27:50 Unitirschional Line Print<br>27:54 Reset Dafault Settings<br>27:55 Eine Peed Space 0/72<br>27:55 Set 3 Vertical Tabs<br>27:55 Set 3 Vertical Tabs<br>27:55 Set 12 Merizontal Tabs<br>27:55 Set 12 Merizontal Tabs<br>27:55 Set 12 Merizontal Tabs<br>27:55 Set 12 Merizontal Tabs<br>27:55 Set 12 Merizontal Tabs<br>27:55 Set 12 Merizontal Tabs<br>27:75 Sincle Strike On<br>27:75 Sincle Strike Off<br>27:75 Sincle Density Graphics<br>27:77 Sincle Density Graphics<br>27:77 Sincle Perint On<br>27:79 Skip Perforation (n Lines)<br>27:79 Skip Perforation Off<br>27:90 Slite Frint Off<br>27:91 Richt Margin at n<br>27:92 Select n Int'1 Char Set |                   | MABL                     | n<br>ni<br>n | a2 |
| C7:67 Form Length to A Lines<br>C7:68 Get 12 Morrigontal Tabe<br>D7:69 Emphasiced Print Cn<br>L2:70 Emphasiced Frint Off                                                                                                    |                   | omin.i                   | กไ           | n2 |
| 27:71 Doutle Strike On<br>27:72 Double Strike Off<br>27:73 Single Density Graphics<br>27:74 Double Density Graphics                                                                                                    |                   | in X H in                |              |    |
| 27:77 Elite Frint On<br>27:79 Skip Ferforation (n Lines)<br>27:79 Skip Ferforation Off<br>27:80 Elite Frint Off                                                                                                    | ESC<br>ESC        | N O D                    | (n)          |    |
| 27:83 Subscript Print On                                                                                                    |                   |                          | ก<br>ก<br>1  |    |
| 27:93 Superscript Print On<br>27:94 Sub/Superscript Print Off<br>27:95 Unidirectional Print On<br>27:95 Unidirectional Frint Off                                                                                                    |                   | 5<br>T<br>U<br>U         | 0            |    |
| 27:97 Double Width Print On<br>27:97 Double Width Print Off                                                                                                    |                   | 操                        | 1<br>9       |    |

Insert lines wherever codes are desired. Enter codes on line ending with CR. Print it out !!!

100 11 BY RON RUTLEDGE 1 100 11 DY RON RUTLEDGE 1 100 11 CENTRAL IOWA 9.3. 1 130 11 1 130 11=0HR\$(1) 190 05=CHR\$(0) 200 ES=CHR\$(27) 210 LS=ES&"W"&IS 220 US=ES&"-T&IS 220 U\$=Es&"-\*SI\$ 230 CFEN #1:"PID" 240 PRINT #1:Es&"E"&Ls&Us&"DO NOT DEND" 250 PRINT #1:Es&I"W"&Os&" FLOREY DIEK ENCLOSED" 250 PRINT #1:LS&U\$&"DO NOT /RAY" 270 FRINT #1:LS&U\$&"DO NOT /RAY" 270 FRINT #1:LS&U\$&"DO NOT /RAY" 270 FRINT #1:LS&U\$&"DO NOT /RAY" 270 CALL KEY(O.K.S) 290 IF S=0 THEN 140 200 CLOSE #1

| DO NOT      | BEND |
|-------------|------|
| FLOPPY DISK |      |
| DO NOT      | XRAY |
|             |      |

| DO N   | OT.  | BEND     |
|--------|------|----------|
| FLOPPY | DISK | ENCLOSED |
| DO N   | DT   | XRAY     |

#### Computer Dictionery Addendua ----

BIT : Decribes computers, as in "Our computer cost quite a BIT." 3.1. Decrement computers, as in our computer cost quite a bill ESE: What friends do to you when you brag about your computer. E.E : What your eyes do after staring at a screen too long. ChIPS : Used to insert into DIP while working at your computer. COPY : What you do at school after playing PARSEC all night. CURSOR : What you become after your computer breaks down. DISK : What slips in your back after hours sitting at a terminal. DISK : What slips in your back after nours stilling at a cerminal. CUMP : Where all your other hobbies go after buying a computer. EREF : Made when you walked into a computer store "just to look" EREFNEION UNIT : The room you add to the house for your computer. FLEFFY : The condition of a user's success after awhile. -WFLARE : Rakes, nowers and other things not touched all summer. FLEFFY : What war'll onver son you're too noor to pat out. THE HARE : Makes, movers and other things not couched all summer. MENT : What you'll never see cause now you're too poor to eat out. FFISHAM : You used to watch on TV before computer was hooked to it. FAM : What you do to your computer when it stops working. FFISHN : What you do to your computer when RAM doesn't work. WINITH : What you throw your computer thru when you can't RETURN it.

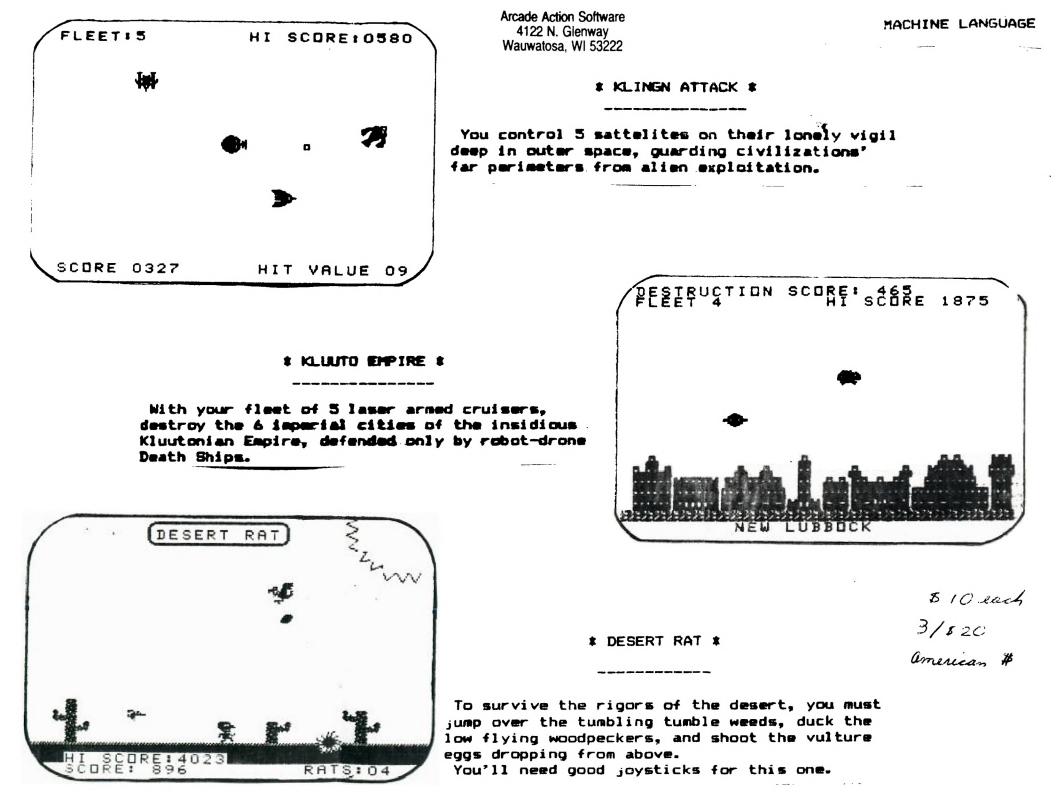

#### CABLE BOX

#### by Jim Edwards (SFV 99ers)

- One feature of the T.I.99 that has never been hard for me to criticize was the physical size and design of the peripheral cable and connector. It always seemed to take up an undeserved portion of desk space. With only a goal in mind and virtually no "hardware saave", I set out to alleviate the problem. It seemed a simple task to build a compact connector that would plug in without disturbing the original components. Actually, the most difficult aspect of the project was rounding up the parts.
- That proved to be an education. Card edges and their matching connectors have several configurations. For example 22/44 means that it has 22 conductors on both sides. Spacings vary as well: .10, .125, .156, etc. This refers to the distance between the centers of the conductors. This project requires 44 conductors (22 on a side) with .10 centers. Finding a card edge connector was difficult enough, but finding the male counterpart was impossible. A section was literally cut out of an abandoned board.
- I found most of the parts at Pacific Radio while the card was found in a card board box at All Electronics. Obviously, the exact parts may vary but be certain of the number of conductors and spacing. Once everything is rounded up, simply solder the wires together making sure to match one end to the other. Optionally, an interupt switch can be added for those screen dump programs that require one.

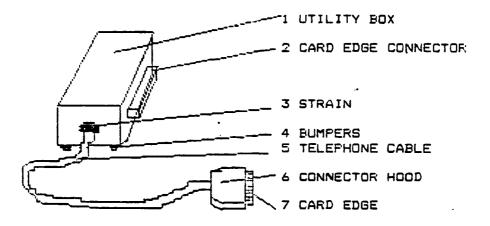

| # | PART                   | MANUFACTURER   | PT.#      | COST            |
|---|------------------------|----------------|-----------|-----------------|
| 1 | UTILITY BOX            | CALRAD         | 90-785    | \$2 <b>.</b> 10 |
| 2 | CARD EDGE CONNECTOR    | GC ELECTRONICS | 41-875    | <b>\$4.7</b> 4  |
| 3 | STRAIN                 |                |           | .25             |
| 4 | 1/4" BUMPERS           | RUSSELL IND.   | REC-2075H | \$1.79          |
| 3 | 50 CONDUCTOR TELEPHONE | CABLE          |           |                 |
| ٤ | CONNECTOR HOOD         | GC ELECTRONICS | 41-1003   | \$2.48          |
| 7 | CARD EDGE SCAVANGED FR | OM PC BOARD    |           | \$1.50          |
|   |                        |                |           | \$12.86         |

#### • \* TopIcs - LA 99ers \*

## Alive and Kickin'

Several years ago Texas Instruments developed a home computer called the 99/4A. It didn't nave all the bells and whistles of a Macintosh or an IBM-AT: however, at one point you could buy 50 99/4As for the same price as one Macintosh. Consequently, TI sold duite a few (over 2.5 million in the United States alone). Because of competition and continued loss of revenue, TI was forced, in early 1983, to abandon its interests in the nome computer market. This left the 99/4A without a parent company for support—an orphaned computer.

However, because the machines were very reliable and the market penetration widespread, the 99/4A survived its infancy and is coming of age in 1985.

Since TI did not encourage third-party development of products for the 99/4A, the transition was not an easy one for its users or developers. Large companies like Atari-Soft and Imagic continued to develop new products for a short time, but few of the smaller companies were able to survive the landslide effect of unsold TI products being dumped at below cost prices.

As the dust settled over the next eight to 10 months, a second generation of 99/4A developer began to emerge. Cor Comp on the West Coast and Myarc on the East gained recognition as quality manufacturers of advanced expansion products for the 99/4A. Navarone industries, who had weathered the storm with products like Console Writer and the Cartridge Expander, is still a major force in the development of new products for the 99/4A.

Owners of 99/4As began developing a network of dedicated user groups, sharing ideas at monthly meetings, and passing the word around that the TI 99/4A was still alive and crowing. The number of user groups grew to over 300 with some metropolitan clubs reporting memberships of over 2,000. With such a revival taking place in the Ti community, you would think that computer magazines would be having a hevday with news stories, product reviews, and advertising. However, every major publication that had supported the 99/4A abandoned it almost as abruptly as TI. As new developers emerged so did new magazines. MICROpendium and Mini-Mag 99, along with numerous newsletters generated by user groups, have become the communication medium for the 99/4A.

The TI-99/4A user base is one of the largest and most dedicated of any computer today, and their numbers are continuing to grow. People are awakening to the fact that the \$50 computer they bought a few years ago is more expandable and powerful than ever before. Not only have the users pooled their efforts, but some developers have been working together to provide better, more compatible products for the 99/4A. Cor Comp and Navarone have, for some time, been developing companion hardware and software products for the 99/4A.

The TI-99/4A is definitely alive and kicking! There's a groundswell of support that promises to make the 99/4A an exciting and productive tool for years to come.

-From a letter by W.F. Hadley Navarone Industries Sonora, California Telephone (209) 533-8349

DOES THIS SOUND FAMILIAR ?

# TIPC Owners Everywhere—Unite!

There was a collective sigh of relief when TI introduced the Business-Pro and thus, reaffirmed its determination to stay in the PC market. There had been an increasing concern among many Texas Instruments Professional Computer (TIPC) owners that their favorite PC might become an orphan. That concern has been clearly dispelled.

During the "Dark Winter" of 1984-85, there were many suggestions given in various publications to try to improve TI's market condition. What surprised me was the lack of suggestions from TI computer owners. The limited success of the TIPC is probably mostly by word of mouth, so one would expect a greater use of this resource.

By letting our fellow users know about our favorite computer, it is possible to make a powerful impression, especially when IBM PCs appear to be falling like flies.

#### ANSWERS TO PUZZLE LAST MONTH

The words for definitions in order are: BAUD BINARY BIT CPU COBOL FORTRAN FILE RECORD TABLE REGISTER PROGRAM LANGUAGE LOOP INTERFACE

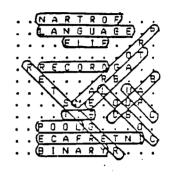

FOR SALE 2-SCHUGART FHF1250 EACH \$125.00 1-POWER SUPPLY \$75.00 1-EFSON RX/80 PRINTER NEW IN BOX \$200.00 ALL FOR \$500.00 CALL JOHN (818)891-4921

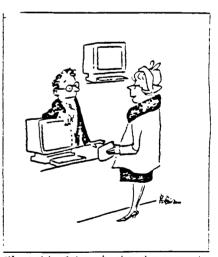

"I want to get my husband a computer, but I want a dumb one - I wouldn't dare get him anything smarter than he is."

October 1985 Directions (TI PRC Mag.)

| NEW YORK                                                                                             |                                                                                                    |                                                                               | ****                                                                                                   |
|----------------------------------------------------------------------------------------------------|----------------------------------------------------------------------------------------------------|-------------------------------------------------------------------------------|----------------------------------------------------------------------------------------------------|
| 100 A=40 :: DIM B(40).C(40).<br>D(40).E(37).F(37).A\$(37).B(3<br>).H(3).I(9).J(9)                    | 240 DATA 7.12.5.15.12.T.22.1<br>2.U.11.14.V.18.14.W.25.14.X.<br>5.15.Y.21.15.1.27.15.0                   |                                                                               | 50T0 700<br>                                                                                           |
| 110 RESTORE :: CALL CLEFF ::<br>CALL CHARSET :: CALL ELFEEN-:                                        | ***************************************                                                                  | 430 IF (=V THEN U=40                                                          | 700 IF K(0 THEN K=0                                                                                    |
| (15):: K=100 :: FDR L=0 TD 4<br>0 :: D(L)=0 :: NEXT L :: M=0<br>:: N=0 :: 0=0 :: FDR L=32 T 1        | 250 DATA 4,18.1,19.18,2,27.1<br>8.3.7.19,4.22,19.5.30,19.6.3<br>.21.7.18.21,9,26,21,9,6,22.<<br>.29,22,> | 440 CALL GCHAR(C(L).B(L),[):<br>: IF [=40 THEN W=V                            | 710 EISPLAY AT(17.5):USING "<br>#####":K::: IF K=0 THEN 760                                            |
| 0 44 :: READ B\$ :: CALL CHAR :<br>(L.B\$):: NEXT L                                                  | 260 B\$="NEW YORK" :: DISPLAY :<br>AT(2,6):B\$::: FOR L=1 TO S                                           | 450 IF (=32 THEN D(L)=0 :: K<br>=K-100 :: GOTD 370                            | 720 M=H+1 :: IF M>100 THEN 7<br>50                                                                     |
| 120 DATA "5544554455445444".<br>"2524255465241514". 55445500<br>FF191919"."5444544757445444"         | :: CALL HCHAR(2.17+L.ASC(SEG )<br>\$(8\$,L.1))+48):: NEYT L :: D                                         | 460 CALL HCHAR(0.P,U)<br>470 CALL HCHAR(C(L).B(L).W):                         | 730 IF 3(25)>0 OR 0=0 THEN 7<br>50                                                                     |
| , "191919FF00AA55AA"                                                                                 | ISPLAY AT(16.7): " HAVE"::<br>: DISPLAY AT(17.5): "100 POIN !<br>TS"::: RANDOMIZE :: DEF S(P) !          | : B(L)=P :: C(L)=0 :: GOTO 3<br>70                                            | 740 CALL HCHAR(J(0).I(0).39)<br>:: FOR L=0 TO S :: J(L)=J(L)                                           |
| 130 DATA "181918181818181818",<br>"900000FFFF","18:2:2==FF1918<br>18","FFFFFFFFFFFFFF==="            | =INT(RND#F)<br>                                                                                          | 480 CALL GCHAR(0.P.@):: IF @<br>=U THEN 370                                   | +! :: !(L)=I(L)+! :: NEXT L<br>:: 0=0-!                                                                |
| 140 DATA "OFOFOFOFOFOFOFOF".                                                                         |                                                                                                    | 490 IF @<>39 THEN 550                                                         | 750 GOTO 290                                                                                           |
| "FOF0F0F0F0F0F0F0". "00000000<br>FFFFFFF", "FFFFFFF"                                                 | 280 FOR L=0 TD A :: T=D(L)::<br>GDSU9 820 :: IF T=0 THEN 37<br>0                                         | 500 [=0 :: FDR ]=0 TD 3 :: 9<br>=2^] :: CALL SCHAR(0+H(]).P+                  | 760 IF K=0 T-E. CALL SDUND(4<br>0001.0):: 3272 780                                                     |
| 150 FDR L=48 TD 95 :: CALL C :<br>HARPAT(L.B\$):: CALL CHAR(48+ :<br>L.B\$):: NEXT L :: CALL COLOR : | 290 P=B(L):: 0=C(L):: IF T A<br>ND 1 THEN F=P+1 :: U=43 :: V                                             | G(J), ):: IF NOT(_=38 OK _=3<br>7)THEN [=[ OR 0                               | : 770 FOR L=1 TO 5 :: CALL SOU  <br>  ND(1000.578.0):: CALL SOUND(  <br>  1000.784.0):: CALL SOUND(100 |
| (1.16.2):: CALL COLOR(2.5.2) :<br>:: FOR L=3 TO 9 :: CALL COLD                                       | =44 :: ¥=39 :: X=0 :: Y=1 ::<br>IF P>32 THEN 400                                                         | 510 NEXT ]                                                                    | 0.890,0):: NEXT L                                                                                      |
| R(L.2.7):: CALL COLOR(6+L.2.<br>4):: NEXT L                                                          | 300 IF T AND 2 THEN P=F-1 ::<br>U=44 :: V=43 :: W=38 :: X=0                                              | 520 =2^S(4):: IF ( AND C)=<br>0 THEN D(L)=_ OR 54 <sup>-</sup> :: GDTO<br>460 | : 780 DISPLAY AT(2.8):"PLAY AG<br>1 AIN 7 Y N Y "::: ACCEFT AT(2<br>1 .23)S(ZE(-1)VALIDATE("YN"):C     |
| 150 CALL MCHAR(5.1.38.32)::<br>CALL HCHAF 13.5.38.24):: CAL<br>L mCHAR(20.1.38.32)                   | :: Y=-1 :: IF P<1 THEN 400<br>310 IF T AND 4 THEN Q=0+1 ::                                               | 530 IF (=15 THEN 370 ELSE 52                                                  | : :: :F C≇="Y" THEN 110<br>; :: CALL CLEAF :: CALL CHARS                                               |
| 170 CALL VCHAR(1.5.37,24)::<br>CALL VCHAR(5,13,37,9):: CALL                                          | U=42 :: V=41 :: W=37 :: X=-<br>1 :: Y=0 :: IF Q>24 THEN 400                                              |                                                                               | ! ET :: FRINT "YOU HAVE":K:"FO<br>INTS" :: END                                                         |
| VCHAR(5.20.37.18);: CALL VC<br>HAR(1.19.37.24):: FOR L=1 TO<br>17 :: READ P.O.R :: CALL HC           | 320 IF T AND 9 THEN D=0-1 ::<br>U=41 :: V=42 :: W=37 :: X=1<br>:: Y=0 :: IF 9<1 THEN 400                 | K=K-100<br>550 U=32 :: CALL SOUND(4000.                                       | 1 BIO CALL KEY(G.Z.R):: 1F RC)<br>1 THEN RETURN                                                        |
| HAR(3.P,R):: NEXT L                                                                                  | 330 IF T AND 16 THEN 390                                                                                 | -6.0):: 53TD 460                                                              | 830 IF 2764 AND 2491 THEN \=<br>2-65 :: GDTO 880                                                       |
| 190 DATA 13.4.34.20,4.34,5.5<br>.39,13.5.39,20.5.39,28.5,39                                          | 340 IF T AND 32 THEN 480                                                                                 |                                                                               | 840 IF I>47 AND IXEB THEN \=<br>I-22 :: GOTO 880                                                       |
| 190 DATA 4.13.35.5.13.39.13.<br>13.39.20,13.39,28,11.39,29,1<br>3.33,13.14,36                        | 350 IF T AND 64 THEN W=39 ::<br>T=T-64 :: D(L)=T :: K=K+10                                               | : £00 @=\$(4):: D(N)=2^@ :: ON                                                | 950 IF Z=44 THEN \=36 :: SOT<br>0 880                                                                  |
| 200 DATA 5,20,39,20,20,39,28<br>,20,39,20,21,36                                                      | 360 60TO 410<br>370 NEXT L :: 60TO 570                                                                   | 8+1 GDTD 510.520,630,540<br>510 B(N)=1 :: GDTD 550                            | : 360 IF Z=46 THEN \=37 :: GOT<br>! D 980                                                              |
| 210 FOR L=0 TO 37 :: READ E(                                                                         | 380 CALL SCHAR(C(L)+Y,B(L)+X                                                                             |                                                                               | 870 RETURN                                                                                             |
| L),F(L),A\$(L):: CALL HCHAR(F<br>(L),E(L),ASC(A\$(L))):: NEXT                                        | .Z):: IF Z:95 THEN D(L)=(T O<br>R 32)AND NOT 16 :: 60TO 410                                              | *************************                                                     | 880 CALL GCHAR(F(\).E(\).[);                                                                           |
|                                                                                                    | 390 K=K-1 :: GOTD 370                                                                                    | 640 C(N)=24 :: 60TD 670                                                       | : IF [>95 THEN ]=[-48 ELSE ]<br>  =[+48                                                                |
| 220 DATA 4.3,A,27,3,B,7,4,C,<br>15,4,D.22,4,E,30,4,F,3,6,6,1<br>1,5,H,18,5,I.25,6,J                  | 400 K=K+25 :: D(L)=0 :: GDTD<br>470                                                                      | 650 IF S(2)=1 THEN C(N)=5 ::<br>50TD 700                                      | 700 CALL HCHAR(F(\).E(\).]):<br>: CALL SOUND(-200,1047.0)::                                            |
| 230 DATA 6.7,K,14.7,L.21.7,M<br>,29,7,N,4,11,D,12,11.P,19,11                                         | 410 CALL GCHAR(0.P.():: IF [<br>= U DR [=40 THEN K=K-1 :: GDT                                            | 660 C(N)=20 :: 60T0 700                                                       | RETURN                                                                                                 |
|                                                                                                    | 0 370                                                                                                    | 670 IF S(2)=1 THEN B(N)=5 ::                                                  | •<br>•<br>•                                                                                            |

TIPS FROM THE TIGERCUB

```
$27
```

#### Copyright 1985

TIGERCUB SOFTWARE 156 Collingwood Ave. Columbus, OH 43213

Distributed by Tigercub Software to TI-99/4A Users Groups for promotional purposes and in exchange for their newsletters. May be reprinted by non-profit users groups, with credit to Tigercub Software.

The entire contents of Tips from the Tigercub Nos. 1 through 14, with more added, are available as a full disk of 50 programs, routines and files for just \$15.00 postpaid.

Or both for \$27 postpaid.

>>>>ALSO NOW AVAILABLE(<(<//>
New Catalog %6, for %1 which is deductable from your first order. Describes 14th original programs for only \$3 each (plus \$1.50 per order for casette or disk.

package and postage). If you have my previous catalog, the following are now available in Extended Basic versions - Fast Addition Practice, Submarine Hunt, Rithmatik, Wawaland (also now available in Basic with Speech), Long Division Cryptograms, Miss Spell, Scrambulation, Bargraffer, Squinch, Dry Gulch, Name That Tune, Scrue, Midnight Trail, Nimbo, Kindertimes, Optical Illusion, Bazoo, Speeder Reader. Synonyay, Changeroo, Glunk, Fraction Math. Three Buckets Puzzle. Roman Numbers, Match A

Patch, Kinderminus, I & E Spelling, Casting Out Nines, Haunted Graveyard, Spalling Teecher, Homonymy, Antonymy, Old -Timer Puzzle, Ten Thousand Sights, Mechanical Aptitude Test, Junior Speeder Reader, and Bars and Balls.

Due to reduced prices for disks and mailers, the PPM charge is now \$1.50 for either disk or casette - BUT PLEASE BE SURE TO SPECIFY WHICH!

And my best seller -NUTS & BOLTS, a full disk of 100 (yes, I said 100) utility subprograms in MERGE format, ready for you to eerge into vour OWN programs. 13 type fonts, 14 text display routines, 9 8 pauses, 3 wipes, programming aids, 9 data saving and reading routines, 5 graphics routines, 4 time and date, 6 music, 12 sorts and shuffles, 2 printer aids, 4 key and joystick, 4 math, 2 protection and 7 miscellaneous, plus a tutorial on subprograms. With documentation, example of using each subprogram. \$19.95 A11 for only postpaid.

I have been receiving several requests to publicize freeware which is sometimes good but sometimes of doubtful usefulness, quality, originality or even legality! And "Freeware! Send \$10 and initialized disk" is not freeware. it's somebody trying to get a no aore free ad! So freeware mentions! I am also not going to mention commercial products - after all. I's publishing this at ay own expense to promote ay own software: However, I do owe a mention to Larry Hughes of Quality 99 Software, because in Tips #22 I recommended that disks with fractured files should

```
not be copied with a quick
copier. Larry informed that
his trademarked QUICK-COPYer
is the only program of its
kind on the market that does
un-fracture files. He sent
along a copy to prove it,
and it does just that. A
very useful feature!
```

Now, here is the new, and final, version of the Tigercub Menu Loader.

100 !bv A. Kludge/M. Sordon/ T. Boisseau/J. Peterson/etc. Version #5, 9/85 110 CALL PEEK(8198, A):: IF A <>170 THEN CALL INIT 120 OPTION BASE 1 :: DIM P6\$ (127), V(127, 3):: CALL LOAD(-31806,16):: ON ERROR 130 :: 60T0 160 130 DISPLAY AT(12,9) ERASE AL L:"I/O ERROR" :: RUN 100 140 @, @@, A, A\$, B, C, D\$, FLA5, I, J,K,KD,KK,H,M\$,N\$,NN,P,P\$,P5 \$(), PP, PP\$, Q\$, S, ST, T\$(), TT, V T,V(,),H\$,X,X\$,Y,K2,S2 150 CALL LINK :: CALL PEEK : : CALL KEY :: CALL SCREEN :: CALL COLOR :: CALL CLEAR :: CALL VCHAR :: CALL SOUND :: iép-160 CALL CLEAR :: CALL LOAD( 8196.63.24B):: CALL LOAD(163 76,67,85,82,83,79,82,48,8) 170 CALL LOAD(12288,129,195, 126, 165, 129, 153, 102, 60) 180 CALL LOAD(12296,2,0,3,24 0.2.1.48.0.2.2.0.8.4.32.32.3 6,4,91):: CALL LINK("CURSOR" 1 190 CALL CLEAR :: FOR S=1 TO 14 :: CALL COLOR(5,7,16):: NEXT S :: CALL CDLOR(0.2.16) 200 T\$(1)="d/f" :: T\$(2)="d/ v\* :: T\$(3)=\*i/f\* :: T\$(4)=\* i/v" :: T\$(5)="pro" :: ON WA RNING NEXT 210 IMAGE ### 220 INAGE ### Quit 230 IMAGE ### Delete 240 INAGE ### Print 250 IMA6E ### Rescan 260 CALL SCREEN(5):: CALL VC HAR(1,31,1,96):: DISPLAY AT( 1.4): "TIGERCUB MENU LOADER" 270 | IF YOU HAVE MORE THAN ONE DISK DRIVE, DELETE THE !

IN LINE 200 AND THE FIRST S TATEMENT IN 210 280 ! DISPLAY AT(12,6): "DISK ? (1-3):" :: ACCEPT AT(12,19 )SIZE(-1)VALIDATE(\*123\*):D\$ :: D\$="DSK"&D\$&"." 290 D\$="DSK1." :: OPEN #1:D\$ , INPUT , RELATIVE, INTERNAL :: INPUT #1:N\$,A,J,K :: DISPLA Y AT(1,2) SIZE(27): SE6\$(D\$,1, 4)&" - Diskname= "&N\$; 300 DISPLAY AT(2.2): Availab le=":K:"Used=":J-K:" Prog Fi lename Size Type":"---------\* :: I.V T=0 :: TT=J-K 310 FOR X=1 TO 127 :: IF X/2 0<>INT(X/20)THEN 340 320 DISPLAY AT(24,1): "Choice ? Enter for more 0" :: ACCEP T AT(24,24)VALIDATE(DIGIT)SI ZE(-3):K :: IF K=0 THEN 330 :: IF K>0 AND K<NN+1 THEN 60 0 ELSE 320 330 X=1 340 I=I+1 :: IF I>127 THEN K =X :: 50TO 510 350 INPUT #1:P\$,A,J,B :: NN= NN+1 360 IF LEN(P\$)=0 THEN 430 370 DISPLAY AT(X+4,1):USING 210:NN :: DISPLAY AT(X+4.5): P\$ :: PG\$(NN)=P\$ :: DISPLAY AT(X+4,16):USING 210:J :: DI SPLAY AT(X+4,20):T\$(ABS(A)) 380 V(NN,1)=A :: V(NN,2)=ABS (B):: V(NN.3)=J 390 X\$=\* "&STR\$(B):: DISPLA Y AT(X+4,24):SEG\$(X\$,LEN(X\$) -2.3):: VT=VT+J 400 IF AND THEN 410 :: DISPL AY AT(X+4,28): "Y" 410 CALL KEY(0,KK,ST):: IF S T=0 THEN 420 :: FLAG=1 :: 60 TD 438 420 NEXT X 430 DISPLAY AT(X+4.1):USING 220:NN :: DISPLAY AT(X+5.1): USING 230:NN+1 440 IF VT=TT OR FLAG=1 THEN 460 :: DISPLAY AT(2,25) SIZE( 4):VT 450 FOR E=1 TO 10 :: DISPLAY AT (2, 25) SIZE (1): CHR\$ (30):: DISPLAY AT(2,25)SIZE(1):\* \* :: CALL SOUND(-99,110,0,-4,0 ):: NEXT @ 460 IF FLAG=1 THEN 470 :: DI SPLAY AT (X+4.13) : USING 240:N N+2 :: DISPLAY AT(X+5,13):US

ING 250:NN+3 470 DISPLAY AT(X+6.1):\* C hoice?" :: ACCEPT AT(X+6,16) SIZE (-3) VALIDATE (DIGIT):K 480 IF FLAG=1 THEN 500 490 IF K=NN+2 THEN 840 ELSE IF K=NN+3 THEN CLOSE #1 :: N N=0 :: 50TO 190 500 IF K<>NN AND K<>NN+1 THE N 590 510 IF K=NN THEN CALL CLEAR :: CLOSE #1 :: END 520 DISPLAY AT(X+5,12)SIZE(1 2):" #?" :: ACCEPT AT(X+5,15 )SIZE(2)VALIDATE(DIGIT):KD : : IF KD<1 OR KD>NN THEN 520 530 IF V(KD,1)>0 THEN 550 540 FOR J=1 TO 10 :: DISPLAY AT(11,1):\* ":" PROTECTED -CANNOT DELETE": " :: DISPL AY AT(12,1):" " :: NEXT J :: 60T0 570 550 DISPLAY AT(X+6,1)SIZE(27 )BEEP:" Verify - Delete ";P6 \$(KD);"?" :: DISPLAY AT(X+6, 28) SIZE(1): "Y" :: ACCEPT AT( X+6.28)SIZE(-1)VALIDATE("YN" ):0\$ :: IF 0\$<>"Y" THEN 570 560 DELETE D\$&PG\$(KD) 570 CLOSE #1 580 CALL VCHAR(1,3,32,672):: NN=0 :: X=0 :: FLA6=0 :: 60 TD 260 590 IF K<1 OR K>127 OR LEN(P 6\$(K))=0 THEN 430 600 IF ABS(V(K,1))=5 DR ABS( V(K,1))=4 AND V(K,2)=254 THE N 640 610 DISPLAY AT(12,1) ERASE AL L:\*Print to ? S\*: :\*(P)rinte r?":"(S)creen?" :: ACCEPT AT (12,12)SIZE(-1)VALIDATE("PS" ):0\$ :: IF 0\$="S" THEN PP=0 :: 60T0 630 620 DISPLAY AT(12,1) ERASE AL L: "PRINTER? PIO" :: ACCEPT A T(12,10)SIZE(-18):P\$ :: OPEN \$3:P\$ :: PP=3 630 CALL CLEAR :: CALL SCREE N(16):: ON ABS(V(K,1))60T0 6 80,690,750,760 640 CLOSE #1 :: IF SE6\$(P6\$( K),LEN(PG\$(K)),1)≈"±" THEN D ISPLAY AT(12.1) ERASE ALL: "RE TURN TO BASIC AND LDAD BY":" TYPING OLD ":D\$&P6\$(K):: STO Ρ 650 CALL PEEK(-31952, A, B):: CALL PEEK (A=256+B-65534, A, B) :: C=A#256+B-65534 :: A\$=D\$&

P6\$(k):: CALL LOAD(C,LEN(A\$) 660 FOR I=1 TO LEN(A\$):: CAL L L0AD(C+I,ASC(SE6\$(A\$,I,1)) ):: NEXT I :: CALL LOAD(C+I, 8) 670 CALL VCHAR(1,3,32,672):: CALL SCREEN(8):: FOR S=0 TO 14 :: CALL COLOR(5,2,1):: N EXT S :: DISPLAY AT(12,2):"L DADING ":A\$ :: 60T0 900 680 OPEN #2:D\$&PG\$(K), INPUT ,FIXED :: 60T0 700 690 OPEN #2:D\$&P6\$(K), INPUT 700 LINPUT #2:W\$ :: PRINT #P P:N\$ :: IF EOF(2)THEN 730 710 CALL KEY(0,K,S):: IF S=0 THEN 700 720 CALL KEY(0,K2,S2):: IF S 2<1 THEN 720 ELSE 700 730 CLOSE #1 :: CLOSE #2 :: PRINT \* >>>press any key<< <" :: IF 0\$="P" THEN CLOSE # 3 740 CALL KEY(0,K,ST):: IF ST <1 THEN 740 ELSE 580 750 DPEN #2:D\$&P6\$(K), INPUT .INTERNAL.FIXED :: J=0 :: 60 TO 770 760 OPEN #2:D\$&PG\$(K), INPUT ,INTERNAL :: J=0 770 IF EDF(2)=1 THEN 730 :: J=J+1 :: INPUT #2:H\$ :: IF L EN(M\$)=8 THEN 790 780 PRINT #PP:H\$ :: 60T0 820 790 FOR Y=1 TO 8 :: @@=ASC(S E6\$(M\$,Y,1)):: IF 88(32 OR 8 @>127 THEN 810 800 NEXT Y :: 60T0 780 BID RESTORE #2 :: FOR X=1 TO J-1 :: INPUT #2:M5 :: NEXT X :: INPUT #2:M :: PRINT #PP :# 820 CALL KEY(0,K,S):: IF S=0 THEN 770 830 CALL KEY(0,K2,S2):: IF S 2<1 THEN 830 ELSE 770 840 DISPLAY AT(24,1): "PRINTE R NAME? PIO" :: ACCEPT AT(24 ,15)SIZE(~14):PP\$ :: OPEN #2 :PP\$ :: PRINT #2:SE6\$(D\$,1,4 )&\* - Diskname= "&N\$ 850 PRINT #2:RPT\$("#",28):"A vailable=";358~VT;"Used=";VT :RPT\$(\*\*\*,2B) 860 PRINT #2: "FILENAME SIZE TYPE":RPT\$("\_",28) 870 FOR P=1 TO NN-1 :: PRINT #2:P6\$(P):TAB(15):V(P,3):TA

B(20);T\$(ABS(V(P,1)));TAB(25

1

L:"(P) to print again":" (R ) to rescan\*:\* (Q) to ouit\* 890 ACCEPT AT(15,4)VALIDATE( "POR")SIZE(-1)BEEP:0\$ :: IF G\$="P" THEN 840 :: CLOSE #1 :: NN=0 :: IF 8\$="R" THEN 19 0 ELSE END 900 RUN \*DSKX.1234567890\* This version turns off Quit key, restarts the itself rather than crashing on an I/O error, and has pre-scan for faster start-up. It displays disk name, sectors available and sectors presumably used - it totals up actual also sectors used and sounds a warning if any sectors are not accounted for. It lists up to 127 programs and files by number, filename, number of sectors. program or file type, file record length, and write-protection. It will stop for menu selection on any keypress or at the end σf each screen, continuing on Enter. \_\_\_\_[+ will load and run any program that can run from Extended Basic, displaying its filename while loading. If the filename ends in an asterisk, it will warn you to return to Basic. It will delete any unprotected program or file, after first requiring verification by filename, or will inform you if the file is protected. It will read any readable file, including internal numeric, and list it to screen or printer. It will dump a catalog of the disk to your printer, and it will offer the option of quitting or rescanning the disk or another disk. And it's

free, I don't even want a

freeware donation - but I

would appreciate if you

would take a look at my

588

if,

and

catalog

);V(P,2):: NEXT P :: CLOSE #

880 DISPLAY AT(12,3) ERASE AL

2

programs, there might be something you would be willing to pay \$3 for? The Menu Loader is included as a bonus on every disk I sell! 100 CALL CLEAR :: RANDOMIZE :: DISPLAY AT(3,4): TIGERCUB HATH PUZZLE\* 110 DISPLAY AT(6,1):"Insert +, -, ± (multiply) OR / (div ide) between the diaits to equal the total": :"Type @ to give up\* 120 DISPLAY AT(12,1): "Level 1 or 2?" :: ACCEPT AT(12,15) VALIDATE("12"):L\$ 130 T,X=INT(9±RND+1):: M\$=5T R\$(X):: Z\$=M\$&" " 140 FOR J=1 TO 4 :: Y(J)=IN! (9#RND+1):: Z=INT(4#RND+1):: ON Z 60SUB 240,250,260,270 :: Z\$=Z\$&STR\$(Y(J))&\* \* :: N EXT J 150 IF L\$="1" AND T<>INT(T)T HEN 130 :: Z\$=Z\$&"="&STR\$(T) 160 DISPLAY AT(12,1):Z\$ :: D ISPLAY AT(18,1): \* :: DISPL AY AT(20,1): " :: DISPLAY A T(22,1): 170 P=2 :: FOR J=1 TO 4 :: A CCEPT AT(12, P) VALIDATE(\*0+-# /\*)SIZE(1):S\$ 180 IF S\$="9" THEN 200 ELSE IF S\$="+" THEN X=X+Y(J)ELSE IF S\$="-" THEN X=X-Y(J)ELSE IF S\$="I" THEN X=XIY(J)ELSE X=X/Y(J)190 P=P+2 :: NEXT J :: IF X= T THEN 230 :: DISPLAY AT(18, 1): "WRON5!" 200 DISPLAY AT(20,1): "ANSWER IS ":H\$ 210 DISPLAY AT(22,1):"PRESS ANY KEY" 220 CALL KEY(0,K,ST):: IF ST <1 THEN 220 :: 50TO 130 230 DISPLAY AT(18,1): "RIGHT! :: 60TO 210 240 M\$=H\$&"+"&STR\$(Y(J)):: T =T+Y(J):: RETURN 250 M\$=M\$&"-"&STR\$(Y(J));; T =T-Y(J):: RETURN 260 M\$=M\$&"#"&STR\$(Y(J)):: T =T#Y(J):: RETURN 270 Ms=Ms&\*/\*&STR\$(Y(J));; T =T/Y(J):: RETURN Enjoy! Jia Peterson

somewhere among those 140

TI FORTH International Information Center 4122 Glenway Street Wauwatosa WI 53222

.

ø

.

..

| DiškFixer doc. Ec<br>Loops Ne<br>Parameters Di | SP<br>dmonton<br>swHorizon | 3<br>1 | 111         | TI FORTH System Disk<br>FORTH Source Code 'A' *                                                |
|------------------------------------------------|----------------------------|--------|-------------|------------------------------------------------------------------------------------------------|
| Loops Ne<br>Parameters Di                      |                            |        |             | FURTH SOURCE LODE A                                                                            |
| Parameters Di                                  |                            | 1      | • • •       | FORTH Source Code 'B'                                                                          |
|                                                | imensions                  | 1      |             | Data I John Volk Rt 1 Bx 291                                                                   |
| FileTranV80 Mi                                 |                            |        | III         |                                                                                                |
| Arravs Mi                                      | ilwaukee                   | 3      |             | Data III – Inthi Info Center                                                                   |
| DS-DD . Mi                                     | lwaukee                    | 1      | VII         | Data IV 📲 " " " "                                                                              |
| Autodecimal Mi                                 | ilwaukee                   | 1      | 111         | Data V 🕐 " " "                                                                                 |
| Autodecimal Mi<br>Stack Use Ke                 | entucky                    | 1      |             | Data VI • • • •                                                                                |
| Customizing Ec                                 | dmonton                    | 7223   |             | Data VII " " " "                                                                               |
| BitMapGraphics Ke                              | entucky .                  | 2      |             | Doodles Howie Rosenberg 19 7th Ave<br>Sonnets " " Farmingdale NY 11735                         |
| Floating Pt Ke                                 | entucky                    | 2      | V.          |                                                                                                |
| kindowing Le                                   |                            | 3      | VI          | Graphics/Sound Demo T.I.                                                                       |
| System Debugs & N                              | New Words                  | 1      | N.          | X-B Loader Tom Freeman L.A.99-CUG                                                              |
| Frid-Plot doc. C.                              |                            | 2      | V<br>V<br>V | Customized System Disks :                                                                      |
| 4th-RITER screens                              |                            |        | Ŷ           | System II Intal Info Center                                                                    |
| System A document                              | tation                     | 5      |             | Sýstem A – Gene Thomas 7705 Apache<br>LittleRock AR 72205<br>Utility4th Rich Bailey 55A Church |

Data Disk Hy-lites

| Data I          |                | Data III          | Data IV          |
|-----------------|----------------|-------------------|------------------|
| Airplane Shoot  |                | DiskInit          | Cosmic Conquest  |
| Battlestar      |                | FastCopy          | Decompiler       |
| Diamond Draw    |                | Shoot'em Up       | File Transfer    |
| Suicide Ships   |                | Number Race       | Calendar         |
| Nuke Attack     |                | Dis' Fixer        | Slot Machine     |
| MiniForthWriter |                | ISP Feeker        | SpeechGeneration |
| Data V          | Data VI        | Data VII          |                  |
| Grid-Plot       | Disk Utilities | FastFloatinoPoint |                  |
| TalkingEditor   | Windowing      | TerminalEmulator  |                  |
| BodySnatchers   | Aloine Skiing  | DS/DD alterations |                  |
| Ath-Riter       | Sketcher       | Primes & Factors  |                  |
| SoundControl    | MusicRoutines  | 3D Graphics       |                  |

Customized Disks utilities & options

| System II<br>DiskFixer<br>FileTransfer<br>Initializer<br>DEF Peaker<br>GrassCooler<br>Catalog<br>Decompiler<br>AttoRepeatKevs<br>AutoRepeatKevs<br>AutoBecompil<br>40or84 Editor<br>PIOorR6232<br>X-B Loader | Eystem A<br>FrinterWords<br>64 Editor<br>Decompiler<br>Arrays<br>BoundAccess<br>GraphicsWords<br>HiRes-GarDump<br>NewWords | Utility4th<br>OnDs) Doc.<br>ScrDump<br>Initializer<br>DiskUtilities<br>SectorAccess<br>DiskCocy<br>FrintCodes<br>CustomizeInst<br>NewWords |
|----------------------------------------------------------------------------------------------------|----------------------------------------------------------------------------------------------------|----------------------------------------------------------------------------------------------------|
|----------------------------------------------------------------------------------------------------|----------------------------------------------------------------------------------------------------|----------------------------------------------------------------------------------------------------|

Doodles....Bit map graphics with documentaion and demos Sonnets....Poetry writer disk Demo......Bsaved Graphics/Sound demo from TI

Disks \$3.00 to cover costs Tutorials \$.10 per page

american #

FORTH Manuals now available for \$12.50 from Sundisk Software POB 1390 Warren MI 48090

MILWAUKEE AREA 99-4 USER GROUP 4122 N. GLENWAY WAUWATOSA, WI 53222

6-23 3

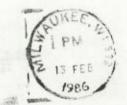

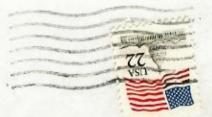

Edmonton 99 UG bx 11983 Edmonton Alberta Canada T5J-3L1